## Additional Compensation Workshop

April 18, 2024

#### Agenda

- Outside Activities
- One-time Additional Pay and Intercampus Payments
- Release to Grant
- Summer Salary
- UCPath Procedure
- Best Practices

## Activities outside UC

- APM 025, RB I-29, Conflict of Commitment and Outside Prof. Activities
- All Senate and Adjunct faculty >= 50% must report, whether compensated or uncompensated
- 39 day limit for Categories I and II during academic year – 1 day/week during summer when drawing summer salary through UCSB
- Categories:
	- I: Appear to be conflict; Prior approval required. Must report
	- II: Unlikely to be a conflict. Must report
	- III: No conflict. Allowed, not reported
- Not additional compensation
- Reported in OATS (Online Activity Tracking System) check your filters!

## Outside Professional Activities – updates to Category I

- Updates to APM 025 and RB I-29 (Category I definitions)
	- current or pending acceptance of an honorary, visiting, adjunct, or other institutional appointment (either compensated or uncompensated) at an outside institution
	- participation in or application to talent recruitment programs sponsored by a government agency of a nation other than the United States
	- Teaching, research, or administration of a grant at an educational institution, trust, organization, government agency, foundation, or other entity outside of the University
	- Employment outside of the University
	- Assuming an executive or managerial position in a for-profit or not-for-profit business
	- Assuming a founding or a co-founding role of a company
	- Other professional activity that common sense and good judgment would indicate are likely to raise issues of conflict of commitment.

#### Faculty Consultant Payments

- For occasional consulting or participation in projects that do not fall within the normal duties of the individual
- Rate is negotiated, based on daily rate + 30%
- $\texttt{\texttt{=}}\#$  of days = Negotiated amount  $\texttt{\texttt{+}}$  (daily rate+30%)
- Only faculty (Senate and Unit 18) are eligible
- Pay during summer counts towards 3/9ths summer salary max

#### Honorarium

- Any academic employee eligible, for:
	- Work related to University-sponsored conferences/panels
	- Occasional lectures/seminars beyond normal job responsibilities
	- Creative work unrelated to primary job responsibilities

#### ▪ Restrictions:

- May not be paid using State (19900) funds
- Max \$2500 per event (up to \$5000 by exception)
- Total HON payments may not exceed 10% of the annual base salary
- Pay during summer counts towards 3/9ths summer salary max

## One-Time Additional Pay – UC Path Request

- UC Path Certification & Input Request form on AP Folio
	- User Guide available on the Cert Form landing page
	- For UCSB employees only (for Intercampus Payments use appropriate forms OTP/MLA)
- Begin & End Dates:
	- Honorarium: reflect when work was actually performed
	- Faculty Consultant: in accordance with # of days as computed by daily rate
	- Housing Allowance: MO pay period, but include date/pay cycle pay should be disbursed
- Fund Source:
	- Ensure accurate entry & appropriate for pay type
- Comments:
	- Justification/explanation of work done
	- Any additional/background information pertinent to the request
- Observe AP's payroll submission deadline

#### UCPath Certification Request Example

#### Action

- © One-Time Additional Pay
	- $\bigcirc$  Recruitment Allowance
	- **Eaculty Consultant**
	- $\bigcirc$  Honoraria
	- $\bigcirc$  Extension or Executive Program Compensation
	- $\bigcirc$  Other

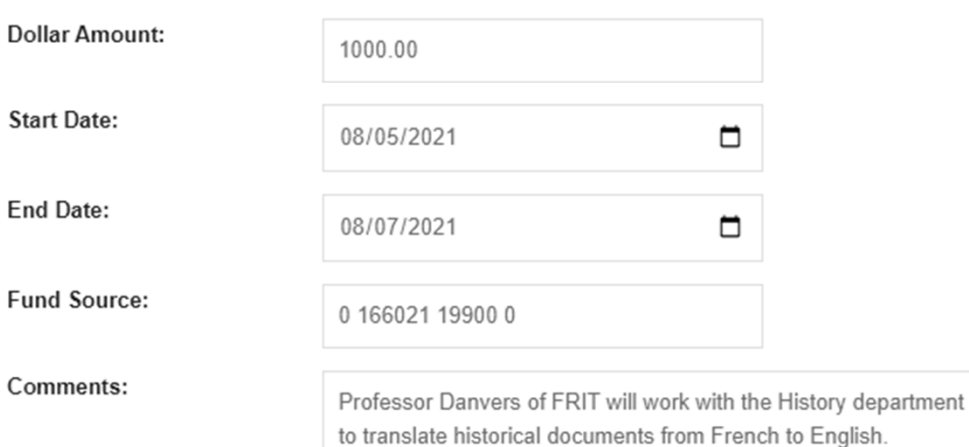

#### **Timing of Payment:**

- • One Time Payment requests in the UCPath Cert are audited by the Policy Analyst prior to any action taken in UCPath.
- • Requests submitted close to the current payroll OTP deadline will likely be paid out on the *following* month's oncycle payroll process.

## Other Additional Compensation during AY

- University Extension (PaCE) Teaching
	- During AY: counts toward 39-day limit
	- During summer: counts toward 3/9 maximum
	- Payroll information is provided by Extension and uploaded by BFS Payroll
- **Administrative Stipends** 
	- Department Chairs/Unit Directors approved annually by EVC or VCR
	- Position Funding managed by the department
	- Recurring Additional Pay input managed centrally by AP
	- Depts can verify STP information in Self Service Transaction Links>Additional Pay link
		- **Refer to Academic Stipends in UCPath job aid for detailed information**
- Faculty Recruitment (aka Housing) Allowance
- Chancellor's Initiative for Assistant Professor Infant Care

#### Intercampus Payments

- A UC employee performs work on another UC campus
- Two types of payments/appointments:
	- One-Time Payment (OTP) for short-term events/activities
		- e.g. one-time lectures, creative work, or occasional consultant services
	- Multi-Location Appointment (MLA), for ongoing activity
		- $\textcolor{red}{\bullet}$  e.g. teaching a class for a quarter
- Payments during the summer count toward the 3/9th limit
- All forms MUST route through AP office!
- Fillable form on AP website under 'Forms': https://ap.ucsb.edu/forms/

#### Intercampus Payment Forms – where do they go?

#### **If UCSB is the HOST Campus:**

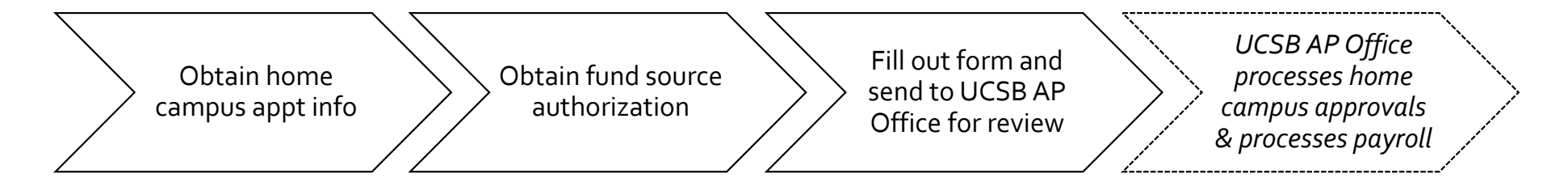

#### **If UCSB is the HOME Campus:**

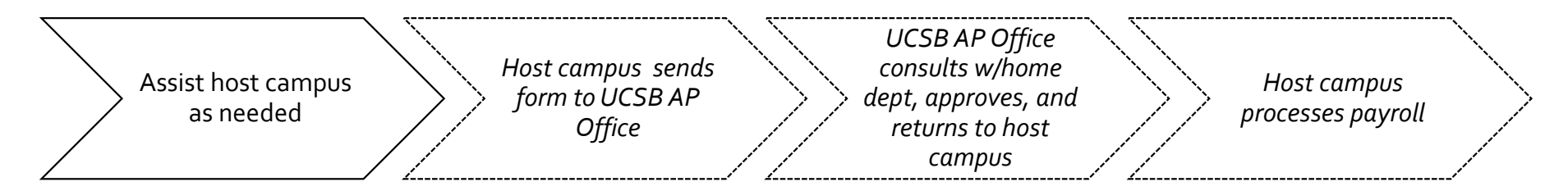

## What is your responsibility as a department?

- **If UCSB is the Home Campus** (you're contacted by someone at another UC who wants to hire/pay one of your employees):
	- Provide your employee's home campus information (e.g. salary)
	- Do NOT route any forms to anyone!

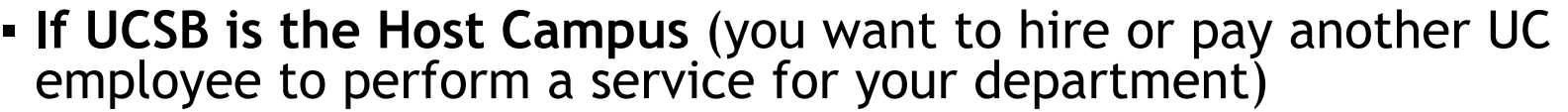

- Download and fill out the intercampus form
	- Will require coordinating separately with your counterpart at the home campus to get employee details
- Obtain fund source authorization signature
- Do NOT sign anywhere else on the form!
- Send the form AP

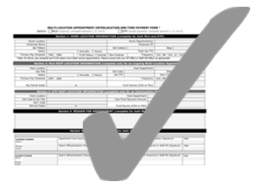

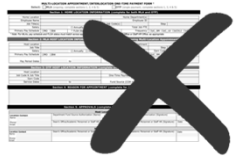

#### Intercampus Form

#### MULTI-LOCATION APPOINTMENT/INTERLOCATION ONE-TIME PAYMENT FORM 1

Select: MLA (ongoing; complete sections 1, 2, 4 & 5) **OTP** (single payment; complete sections 1, 3, 4 & 5) **CONTRACTOR** 

╱

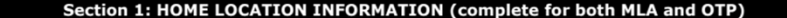

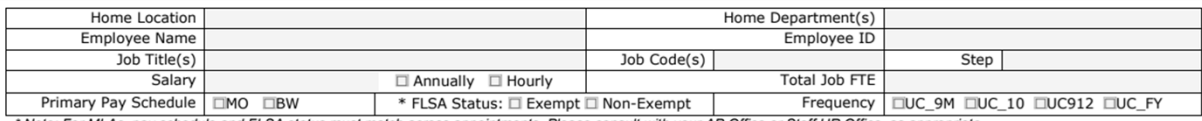

\* Note: For MLAs, pay schedule and FLSA status must match across appointments. Please consult with your AP Office or Staff HR Office, as appropriate.

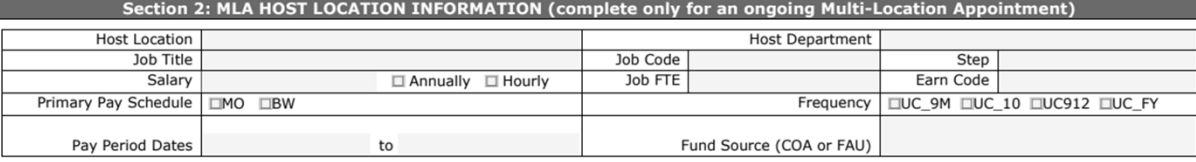

Section 3: OTP HOST LOCATION INFORMATION (complete only for an Interlocation One-Time Payment)

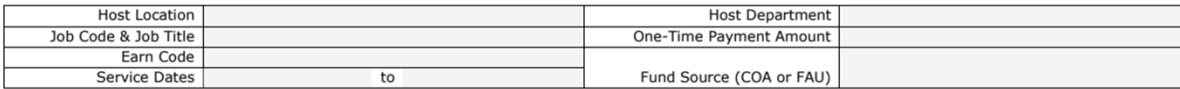

#### Section 4: REASON FOR APPOINTMENT (complete for both MLA and OTP)

#### Section 5: APPROVALS (complete for both MLA and OTP)

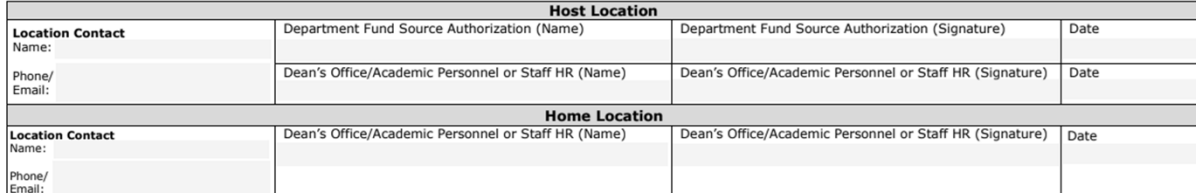

## Required Sections

- All submissions:
	- Section 1 (Home Campus information)
	- Section 4 (Explanation for appointment/payment)
	- Section 5 (Staff contact info and campus central office approval signatures)
- MLAs:
	- Section 2
- OTPs:
	- Section 3

### Key Information Required

- Employee's complete *home* appointment information (may be multiple jobs– be sure to include all of them)
	- Start with Person Org Summary in UCPath
	- Obtain remaining info from your counterpart at the home campus
- One-time payment section requires:
	- Job Code, Event Date, Flat Rate \$ Amount to be paid, Earn Code, Funding Information
- Multi-campus appt section requires:
	- Job Code, Pay Basis, FTE, Salary Rate, Earn Code, Dates, Funding Information
- **Justification for payment or appointment** 
	- Include *detailed* description of work being performed, in the free-form justification section
	- It is helpful to include supporting documentation, e.g. flyer for the talk

### Key Information Required– cont'd

- Section 5:
	- Home Location contact information!
- Fund Source authorization signature
	- Typically department MSO, Chair, financial manager, etc…

#### MULTI-LOCATION APPOINTMENT/INTERLOCATION ONE-TIME PAYMENT FORM<sup>1</sup>

Select:  $MLA$  (ongoing; complete sections 1, 2, 4 & 5)

 $\sqrt{\text{OTP}}$  (single payment; complete sections 1, 3, 4 & 5)

#### Section 1: HOME LOCATION INFORMATION (complete for both MLA and OTP)

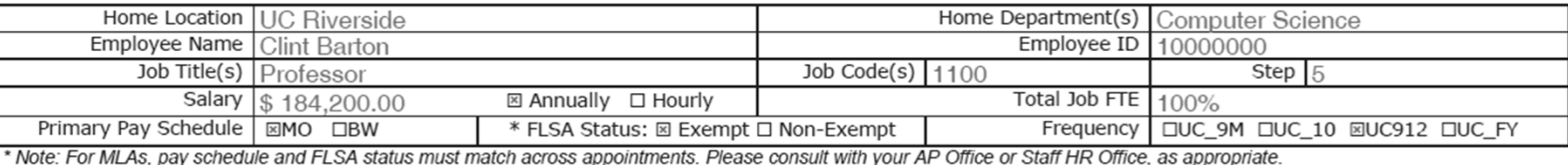

Section 2: MLA HOST LOCATION INFORMATION (complete only for an ongoing Multi-Location Appointment)

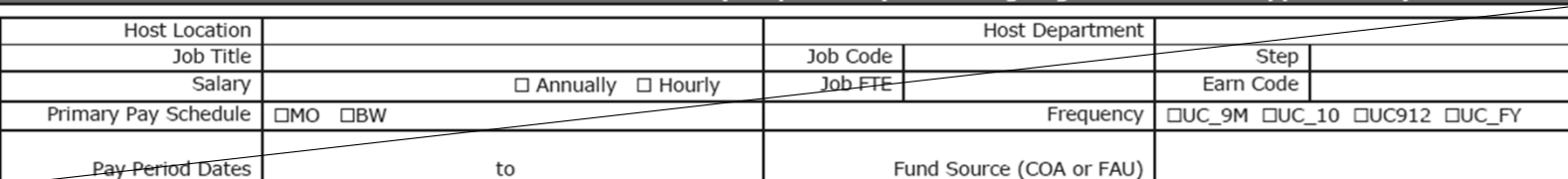

Section 3: OTP HOST LOCATION INFORMATION (complete only for an Interlocation One-Time Payment)

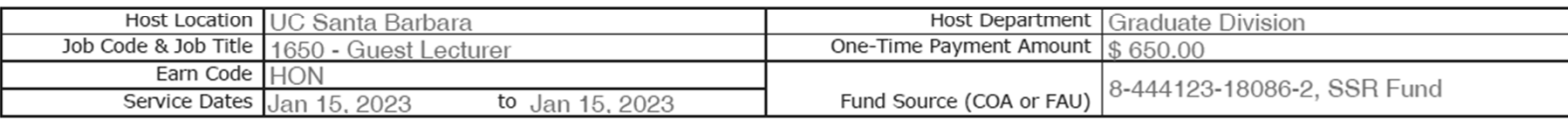

#### Section 4: REASON FOR APPOINTMENT (complete for both MLA and OTP)

Professor Barton provided a talk titled "Archery with Precision" as part of Grad Div's annual SHIELD Lecture Series workshop (see attached event flyer). This workshop is open to all UCSB graduate students and interested community members.

#### Section 5: APPROVALS (complete for both MLA and OTP)

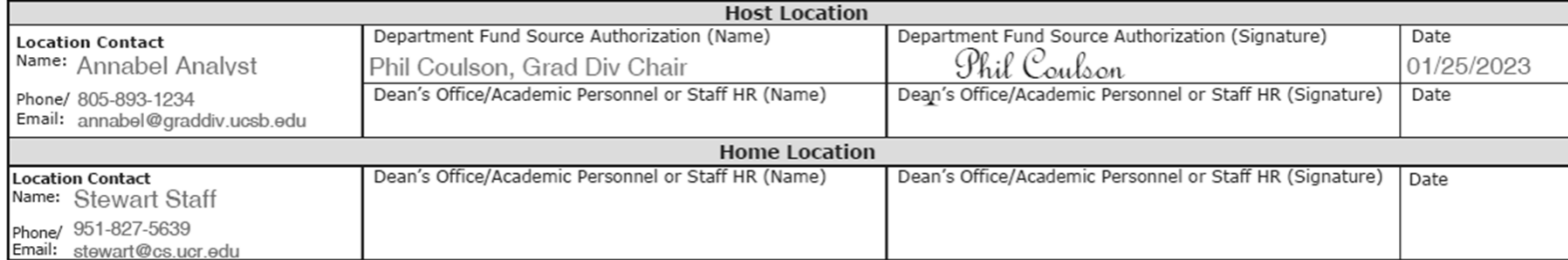

OTP

OT

P

#### MULTI-LOCATION APPOINTMENT/INTERLOCATION ONE-TIME PAYMENT FORM<sup>1</sup>

Select:  $\sqrt{\text{MLA}}$  (ongoing; complete sections 1, 2, 4 & 5)

M

L

A

**OTP** (single payment; complete sections 1, 3, 4 & 5)

#### Section 1: HOME LOCATION INFORMATION (complete for both MLA and OTP)

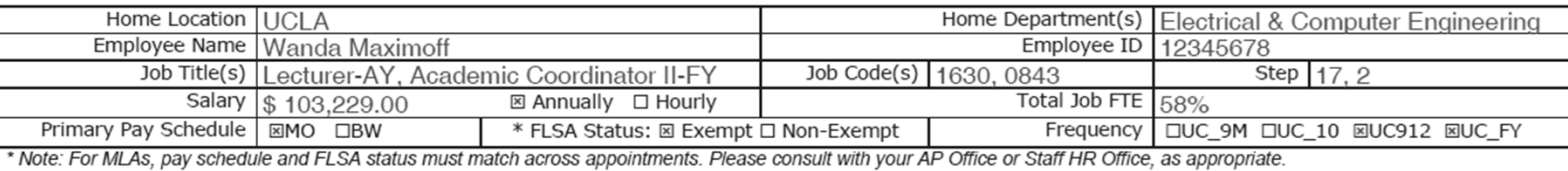

Section 2: MLA HOST LOCATION INFORMATION (complete only for an ongoing Multi-Location Appointment)

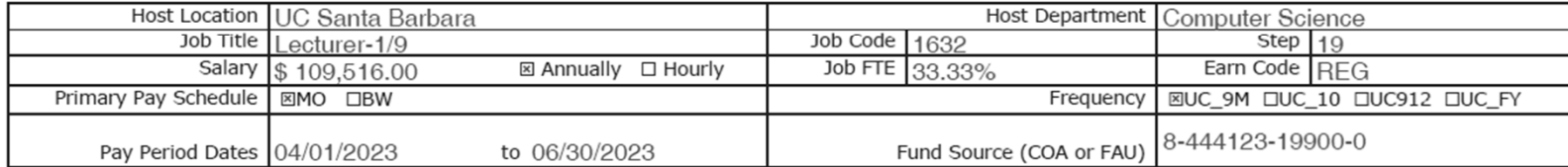

Section 3: OTP HOST LOCATION INFORMATION (complete only for an Interlocation One-Time Payment)

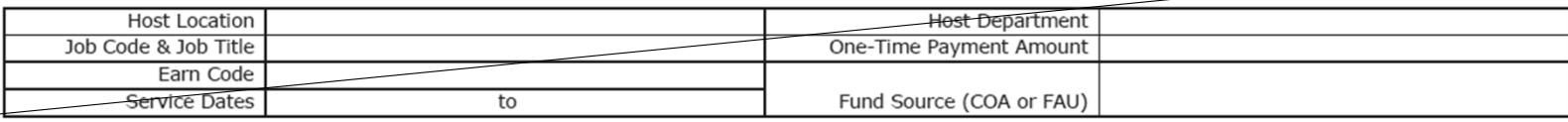

#### Section 4: REASON FOR APPOINTMENT (complete for both MLA and OTP)

Dr. Maximoff will be teaching CS 101 at UCSB during Spring 2023. See attached appointment paperwork.

#### Section 5: APPROVALS (complete for both MLA and OTP)

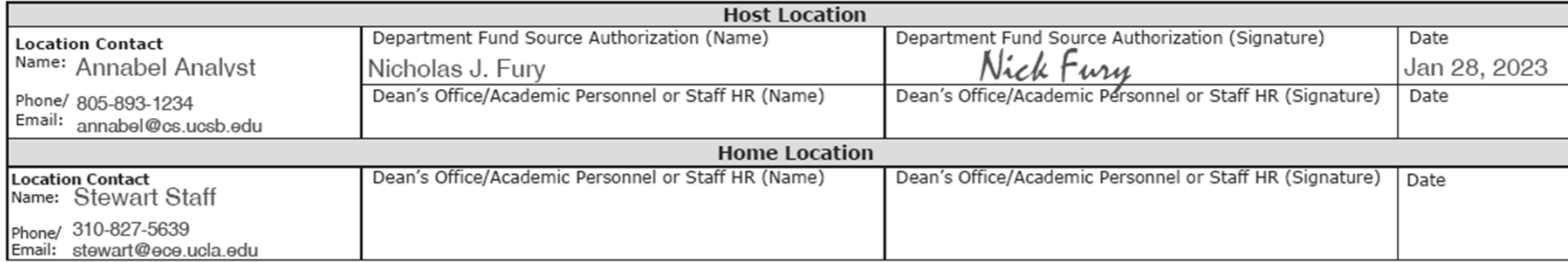

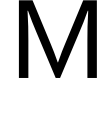

L

A

## Job Codes and Earn Codes for Intercampus OTP/MLA

- One time lecture/talk/presentation at a University-sponsored workshop:
	- Job code/title: 1650/Guest Lecturer
	- Earn code: HON
- Other miscellaneous work unrelated to the primary duties (e.g. serving on PRP committee)
	- Job code/title: 3999/Miscellaneous
	- Earn code: HON
- Faculty Consulting work
	- Job code/title: 3700/Faculty Consultant
	- Earn code: FCA
- MLAs: remember that FLSA/pay basis must match between home and host campus appointments!

#### Extramurally Funded Research during AY

- RB VI-14
- Senate Faculty only
- **Release to grant**: grant funds used in place of a portion, or all, of the regular state funded salary for a limited amount of time
	- **Course buy-out**: a specific type of release-to-grant
	- % time corresponds to the faculty member's teaching load reduced, and pay period corresponds to quarter being bought out
- NOT additional compensation!
- Contact Dean's office for approval/proper procedure

#### Extramurally Funded Research– payroll matters

#### ▪ **What if the release to grant comprises <= 50%?**

- e.g. 75% on state funds; 25% on grant funds
- Implement as fund split on main professorial position:
	- Overall professorial FTE remains 100%
	- Funding split on this position
	- If external funds are being administered outside of the home department (where the professorial appointment resides), must coordinate with funding unit, as only the home dept has access to professorial position elements
- Sabbatical credit continues to be accrued
- See RTG Job aid: https://ap.ucsb.edu/resources.for.department.analysts/ucpath/course.buyout.pdf

#### Extramurally Funded Research– payroll matters

#### ▪ **What if the release to grant comprises > 50%?**

- e.g. 40% on state funds; 60% on grant funds
- Grant-funded portion must be under corresponding Researcher title (see next slide)
	- Must reduce faculty title % time accordingly
	- Pay basis remains at 9/12
- Sabbatical credit is *not* accrued
- See RTG Job Aid: https://ap.ucsb.edu/resources.for.department.analysts/ucpath/course.buyout.pdf

#### Extramurally Funded Research– payroll matters

▪ Positions to be created when release to grant portion > 50%:

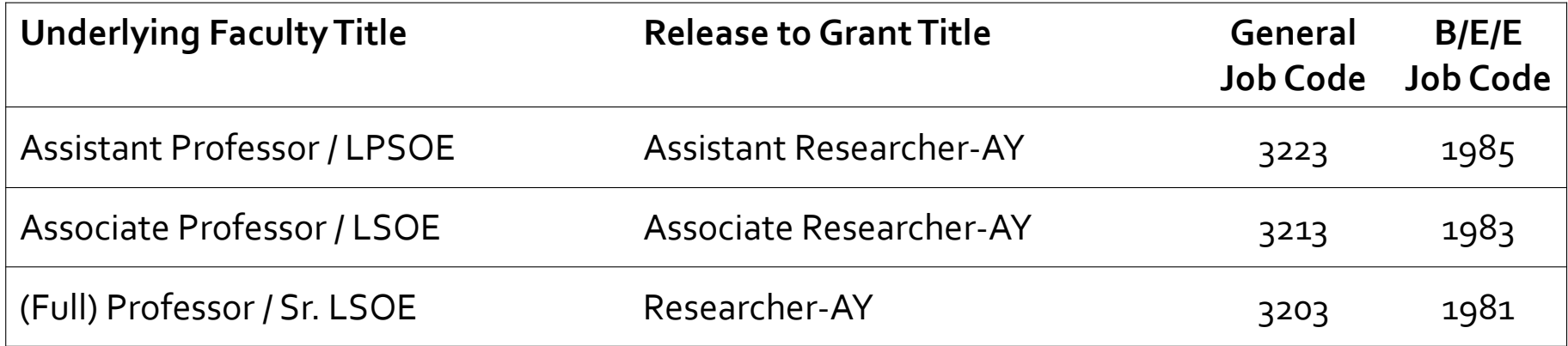

 $\blacktriangleright$   $\blacktriangleright$   $\blacktriangleright$   $\blacktriangleright$   $\blacktriangleright$   $\blacktriangleright$ 

#### Release to Grant/Course Buyout (UC Path request)

▪ *Do the below only if release > 50% of appointment*

- First obtain approval from your Dean's office
- UC Path Certification & Input Request form on AP Folio
	- –"Release to Grant" section
	- –Job Code: corresponding Researcher title code (previous slide)
	- –Start/End dates: correspond to 9/12 pay period if course buyout
		- If not course buyout: dates correspond to release dates prescribed by grant
- Recommended: funding unit initiates the request
- Be aware: this process can take time to fulfill!

https://ap.ucsb.edu/resources.for.department.analysts/ucpath/course.buyout.pdf

## Release to Grant Example #1 (fund split)

- Professor Barnes wants release to extramural grant funds
- He does this as course buyout for Fall– this is approved by the Dean
- Department standard teaching load = 4 courses/year, so one course corresponds to 37.5% of his salary
- For Fall quarter (7/1 10/31), on the Professor position:
	- 62.5% of position funded on state funds
	- 37.5% of position funded on external funds

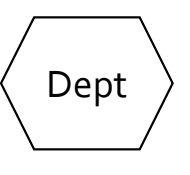

▪ Return to 100% funding on state funds for Winter quarter and beyond

## Release to Grant Example #2 (dual position)

- Professor Potts is a Full Professor in Mechanical Engineering who has received a DoD contract that requires her to commit at least 60% effort on the project for a set period of time
- This grant is administered through ICB
- **ICB submits the UCPath Cert Form request**
- For that period of time:
	- *Reduce Professorial appointment to 40%*
	- Add 9/12 Researcher appointment at 60%
- *Return Professorial appointment to 100% thereafter*
	- Also don't forget to terminate the Researcher appointment

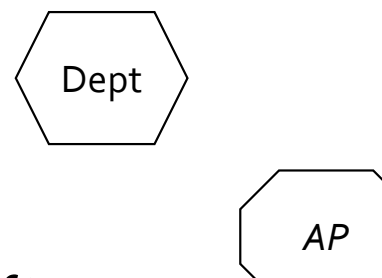

## Form Example

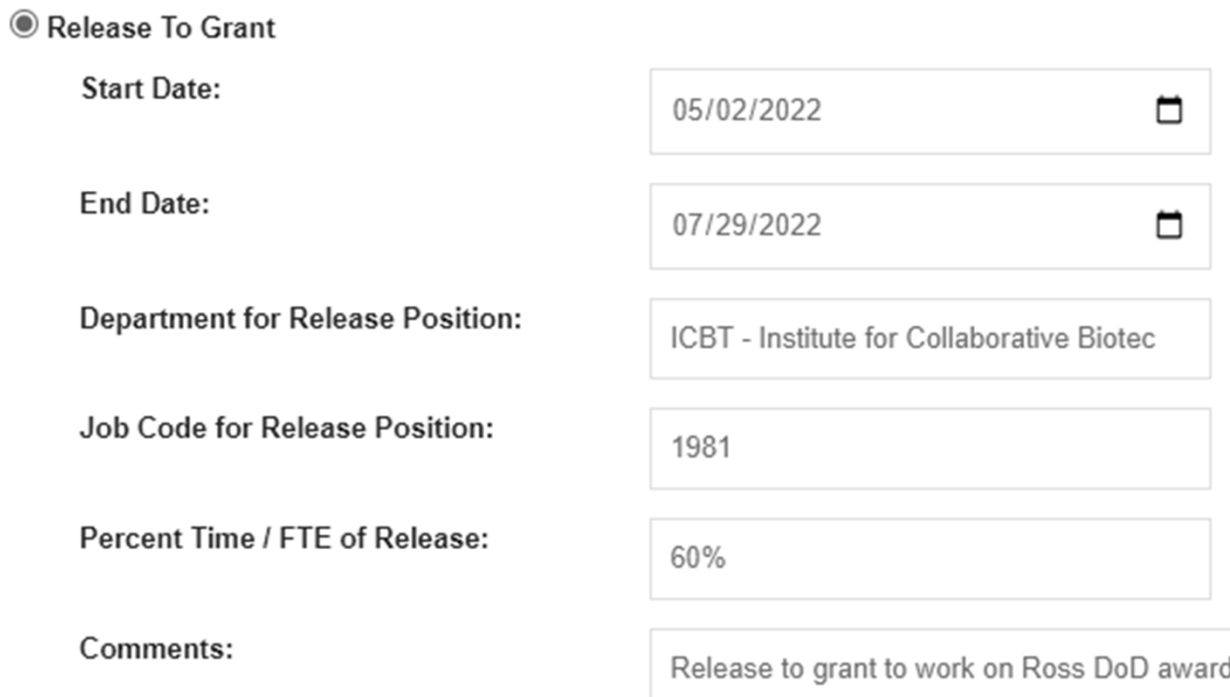

ک

#### Timeline Considerations for RTG > 50%

- 1) AP creates Researcher position & emails position# to department
- 2) Department:
	- a) Ensures position attributes are correct
	- b) Funds position
	- c) Initiates Concurrent Hire into the new Researcher position
- 3) AP approves the Concurrent Hire; routes to UCPC for fulfillment
- 4) Upon fulfillment of hire by UCPC, AP reduces Professorial appointment
- 6) Department follows up on pay actions, as needed:
	- Overpayment if the Faculty position FTE decrease is past the payroll deadline
	- Missed pay if the Researcher hire transaction is fulfilled past the payroll deadline *\*note – coordinate over/missed pay actions with BFS to reduce impacts to employee.*

#### Other Release to Grant Considerations

- Potential for different CBR because of different position (different rate for Professor vs "other academic" [Researcher])
- Potential for sick/vacation accrual, depending on the length and FTE of Researcher position
- Funding agencies may have limitations on ability to do salary cost transfer if RTG is processed too late
- If both home department and funding unit prefer to use dual-position method regardless of % release, this is okay, too!
	- But remember: you *cannot* use the fund-split method if the release > 50%, you *must* use the dual-position method in that case

#### Additional Compensation During the Summer

- General Info
- **Exammer Salary Scenarios**
- Other Considerations
- UCPath Procedure
- Strategies and Best Practices

#### Available Dates for 2023 Summer Salary

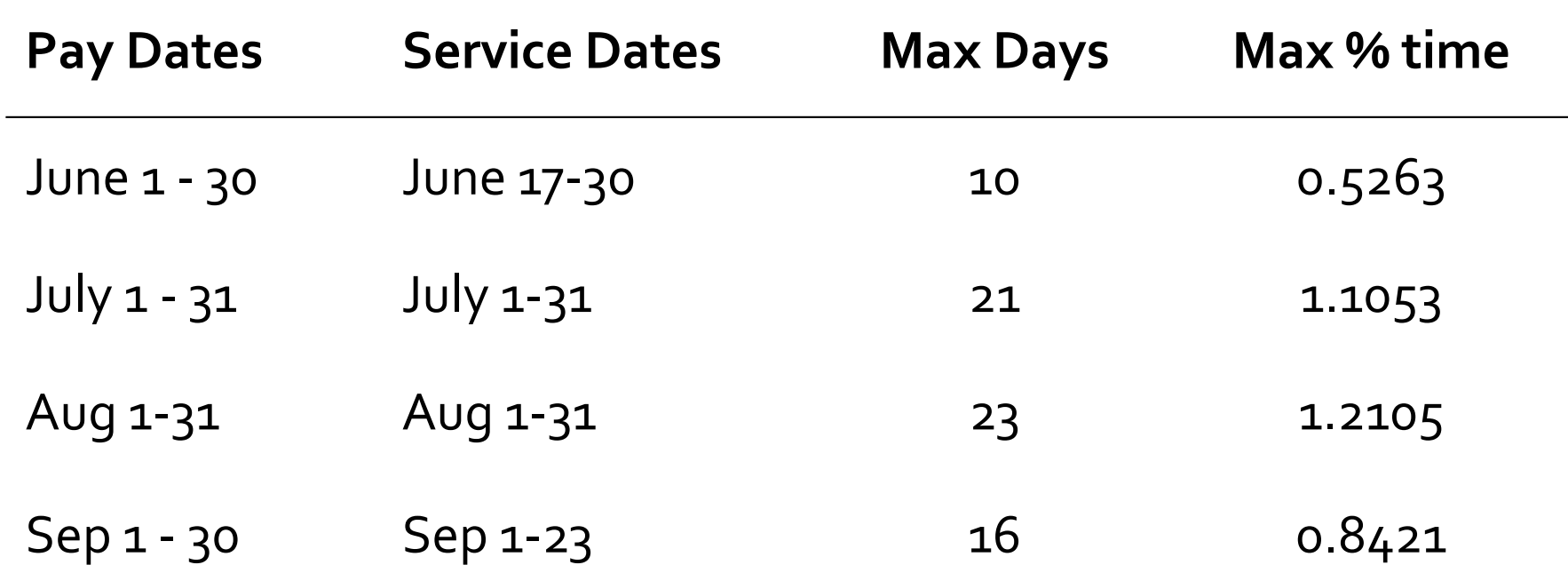

https://ap.ucsb.edu/compensation.and.benefits/summer.additional.compensation.dates.pdf

#### Available Dates for 2024 Summer Salary

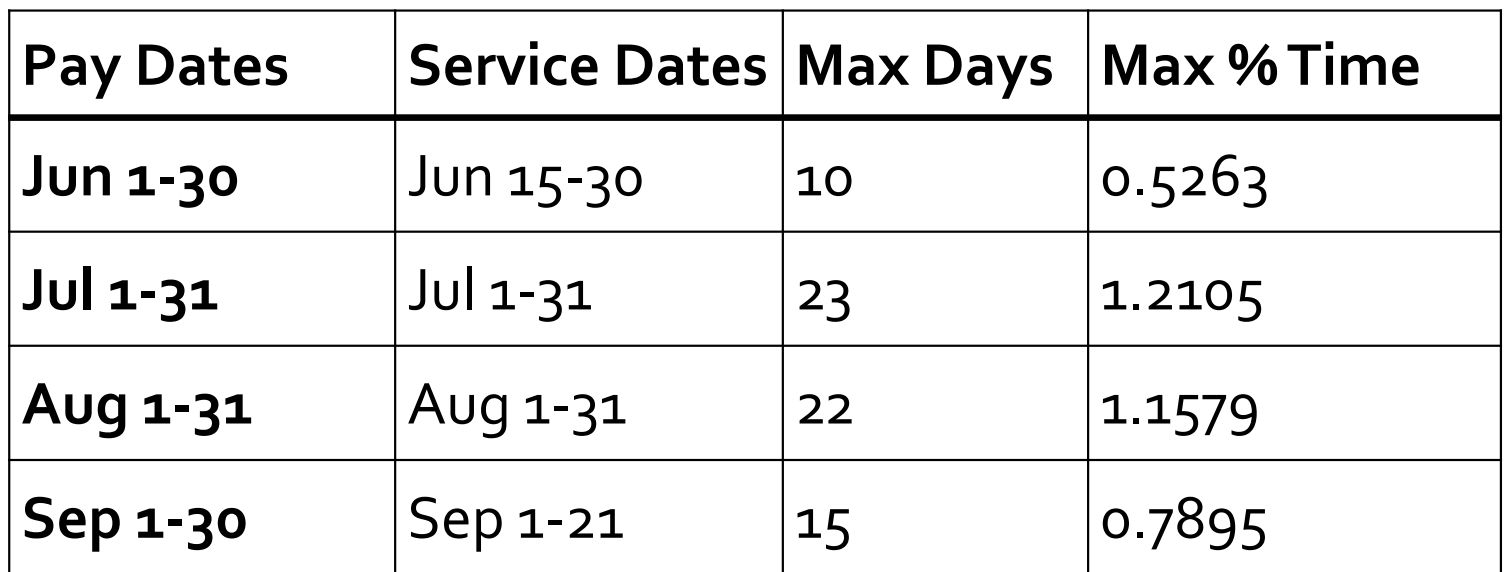

https://ap.ucsb.edu/compensation.and.benefits/summer.additional.compensation.dates.pdf

#### Earn Codes for Summer Salary

- ACR research
- ADC Senate Awards
- ACS/ASN teaching (input by Summer Sessions)
- Other codes? Consult AP office

## Additional Compensation for other types of employees

- Must have active employment on which to put \*additional\* compensation
- Unit 18 Lecturers
	- May earn summer comp only if they are appointed on 9/12 pay basis
		- Cannot receive add'l comp while on SWB!
	- During the academic year: only if work falls outside normal duties (e.g. criteria for FCA, HON), otherwise, must be paid as IWC
- WOS employees (e.g. Adjunct, Visiting) CANNOT earn summer salary
- Retiree? Simple recall at any time (no concept of "summer salary")
- AY employees < 100%? Pro-rated amounts

#### Summer Salary Scenarios

- 19 days (full 1/9th)
- More than 19 days in a given month
- Less than 19 days in a given month
- Flat rate dollar amount

#### Summer Salary Scenarios – payroll

- 1/9<sup>th</sup> payment (19 days) in August:
	- Job runs 8/1 8/31 @ **100%** time
	- Service period is 19 days, track exact dates offline
- More than 1/9<sup>th</sup> (23 days) in July:
	- 23 days ÷ 19 days = **1.2105**
	- Can't have a job > 100% !
	- Two separate jobs (unique position  $\#$  for each one):
		- Both jobs run 7/1 7/31
		- One at **100%**
		- Another one at **21.05%**
		- *(or any other combination adding up to 1.2105)*

#### Summer Salary Scenarios – payroll, cont'd

- Less than 1/9<sup>th</sup> (10 days) in September:
	- 10 days ÷ 19 days = 0.5263
	- Job runs 9/1 9/30 @ **52.63%** time
	- Service period is 10 days, track exact dates offline
- Flat rate of \$5000 paid in June:
	- Faculty member's 1/9 rate is \$14,000
	- \$5000 ÷ \$14,000 = 0.3571
	- Refer to 19-day chart: closest value is 0.3684 (**7 days**)
	- Payroll: job runs 6/1 6/30 @ **35.71 %**
	- Internal/offline records: track the 7 days of effort for future audit purposes

### NIH Cap Restrictions

- Currently monthly max: **\$18,491.67** (as of Jan 1, 2024)
- Only affects faculty who earn more than **\$166,425** (\$18,491.67 x 9) annually
- Can you fill in the "gap" between their salary and the NIH cap?
	- Only with *unrestricted, non-State* funds
	- May NOT use State General Funds or other contract & grant funds
	- See APM 667 and UCOP Research and Technology Transfer Memos
- Additional information available in relevant job aids

#### Summer Research Comp + Summer Teaching

- Professor Coulson is teaching during this Summer:
	- Session B term runs Aug 5 Sep 13
	- Total payment is \$10,700
	- Summer Sessions tells you this work comprises 25% effort

#### ▪ Restrictions:

- \$10,700 counts towards the maximum 3/9ths \$ amount allowed for summer
	- e.g. if 3/9ths of his salary is \$42,000, then he can only take up to \$31,300 in summer research salary this year
- During 8/5 9/13, Prof. Coulson may only put up to 75% effort on other grants

#### Merits and Promotions effective July 1

- All June summer salary can be input as soon as possible, as normal
- If 7/1 MP action has already been finalized (or no MP action pending): – July-Sep summer salary can also be input as soon as possible
- If 7/1 MP action is currently still pending:
	- Try to wait until case is finalized before inputting July-Sep summer salary
- Summer salary already in UC Path prior to 7/1 and then merited?
	- Must manually adjust the comp rate for July/Aug/Sep summer salary
	- Potentially also FTE, e.g. for flat rate payments

## UC Path Procedure

#### ▪ Summer Salary transactions are managed by Departments

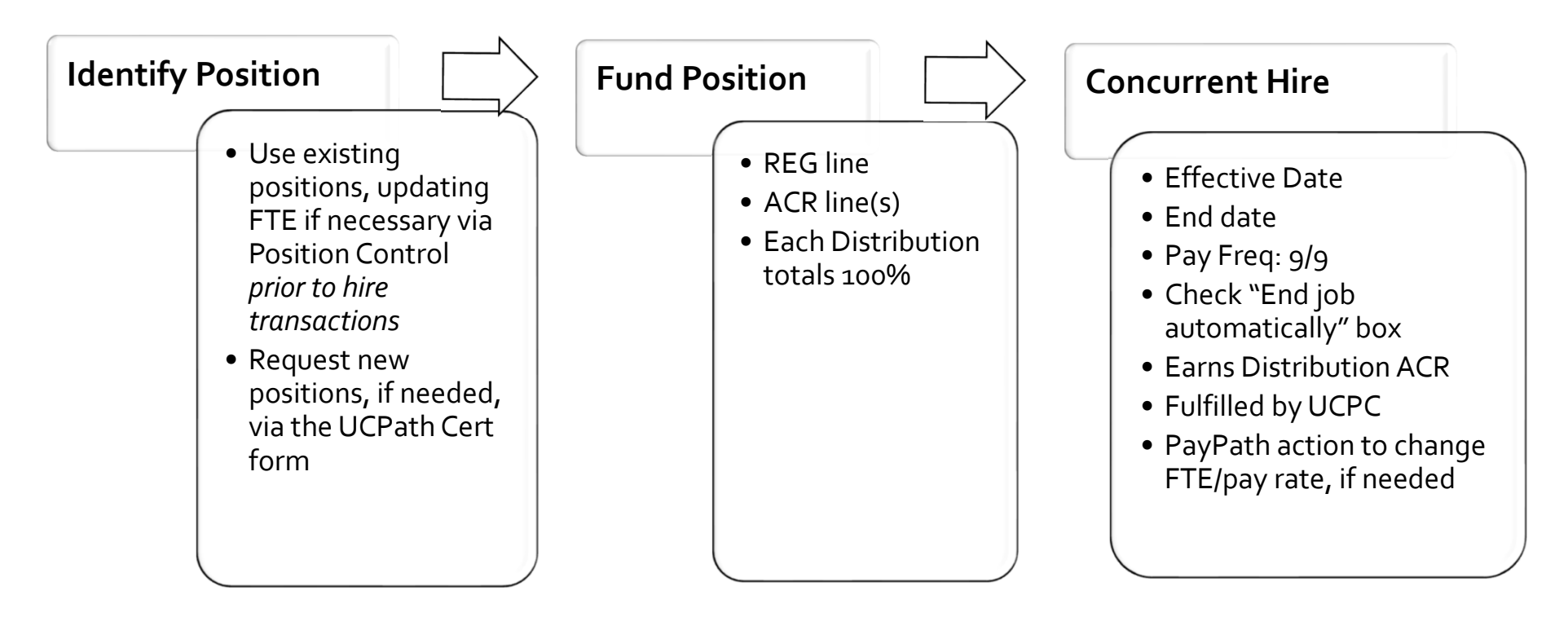

#### UC Path Procedure – Overview

#### SUMMER RESEARCH ADDITIONAL COMPENSATION TOOLKIT:

- Summer Salary Action Steps I
- ransaction Decision Matrix 四
- Summer Salary Funding Entry E
- Summer Salary Position/Hiring Job Aid E
- 
- Summer Salary PayPath Johnson Trail m
- **Salary Cap Filling the Gay**

#### Detailed resources available on the AP Website:

#### Resources for Department Analysts > UCPath

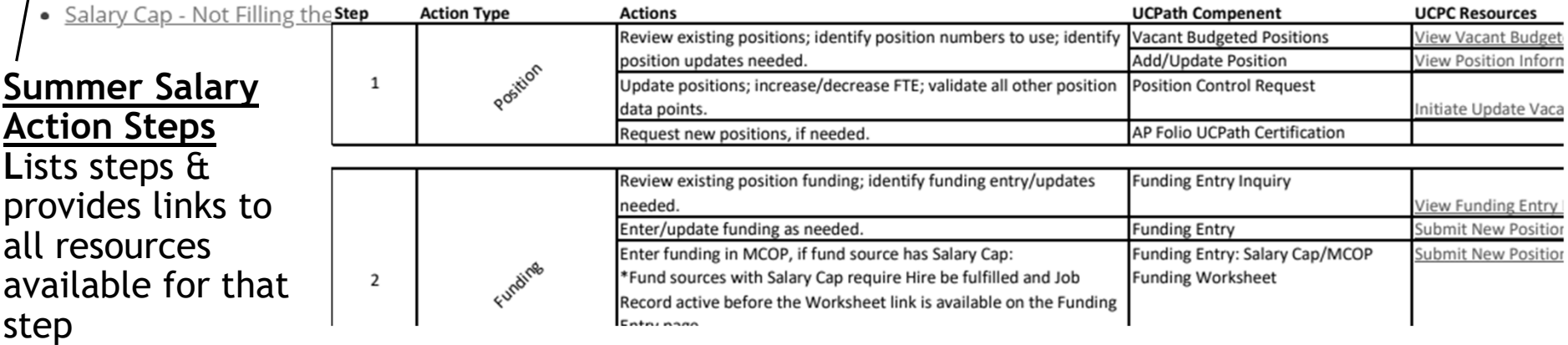

#### Position

- **Review existing positions** 
	- Identify positions & attributes in Vacant Budgeted Positions or Data Warehouse report
	- Request new positions (AP Folio UCPath Cert) if needed
- Update position attributes via Position Control
	- Best Practice use a date in advance of the start of the summer salary (*e.g 5/15 for a 6/1 Hire*)
	- Update FTE and validate/correct all other position attributes as needed
		- If position is to be used for multiple months, can only set up the 1st month via Position Control
		- Future months set up occurs via PayPath once employee record is active
		- Reminder: effective dates on Positions can only be used once corrections need to be submitted to<br>UCPC via a Case; Best Practice use an earlier date for Position Control actions
			- *(e.g. update a position for a 6/1/22 Hire, use 5/1/22 effective date for the position change – this allows you to make additional updates if something changes, or new corrections are identified)*
	- Route to AP for approval

# Resource - Summer Salary Position & Hiring Job Aid:<br>https://ap.ucsb.edu/resources.for.department.analysts/ucpath/Summer.Salary.Po<br>sition.Hiring.Job.Aid.pdf

## Funding

- Enter an REG line (blank earn code) with account string & 100% Dist.
- Add (+) ACR line(s) with account string information
	- Total Distribution Percent across all lines equal to 100% (one line = 100; two lines = 50/50)
	- Since summer salary is all paid out under ACR earn code, this is the fund the payment will issue from
- Funding entry can be input prior to initiating the hire transaction
	- *Exception*: if fund is capped (NIH) the link to the required MCOP worksheet will not appear within the Funding Entry component until after the incumbent is hired into the position

Resource - Summer Salary Funding Entry:

https://ap.ucsb.edu/resources.for.department.analysts/ucpath/Summer.Salary.F unding.Entry.pdf

## Funding (not including Capped funds)

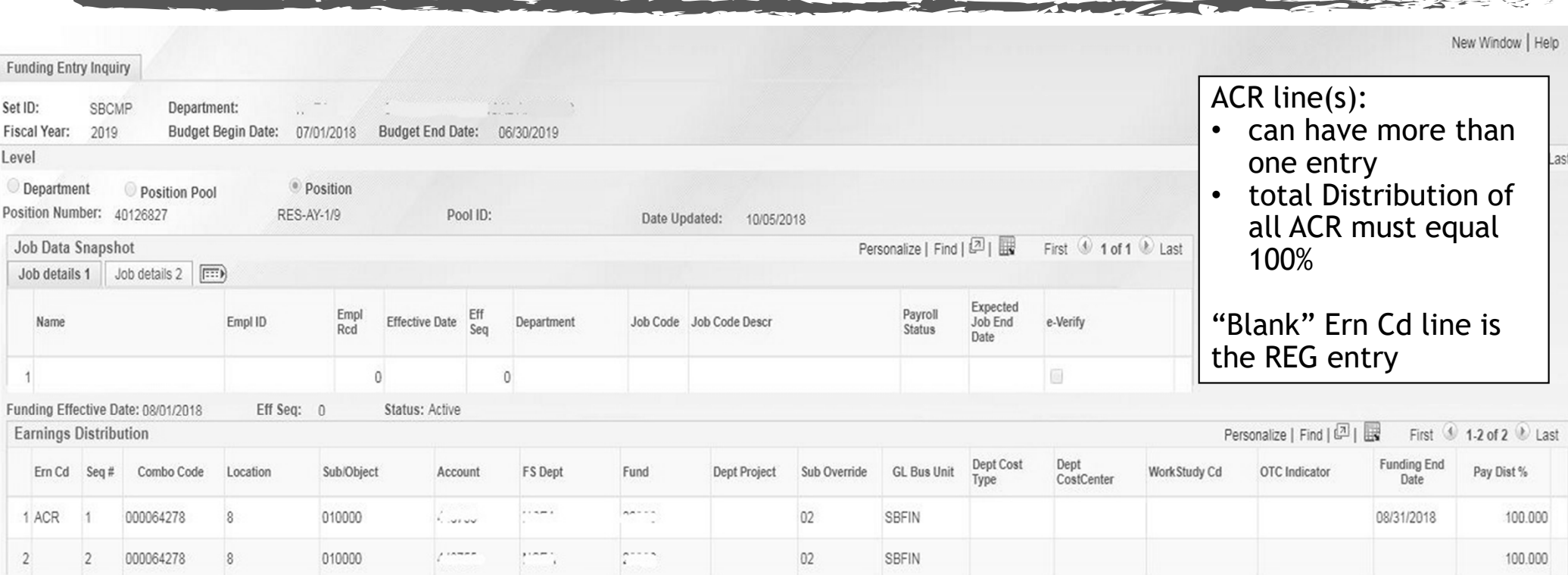

**Budget Distribution Details** 

## Capped Funds – Above the Cap Funding Entry Instructions

- If compensation falls below the NIH Cap, follow the general instructions provided in previous slides & corresponding reference documents – Use faculty member's ACTUAL salary, not NIH cap
- If compensation falls above the NIH Cap:
	- Options:
		- Fill the gap between NIH cap and faculty's actual salary
		- Leave the gap as-is faculty only receives pay up to the Cap
	- Refer to the Job Aids (listed in next slide) for step-by-step instructions

*Remember: the Hire must be processed BEFORE funding entry – the MCOP Worksheet link will not appear in the Funding Entry screen until the employee record is active in UCPath*

### Capped Funds: Salary is above the Cap – Job Aids

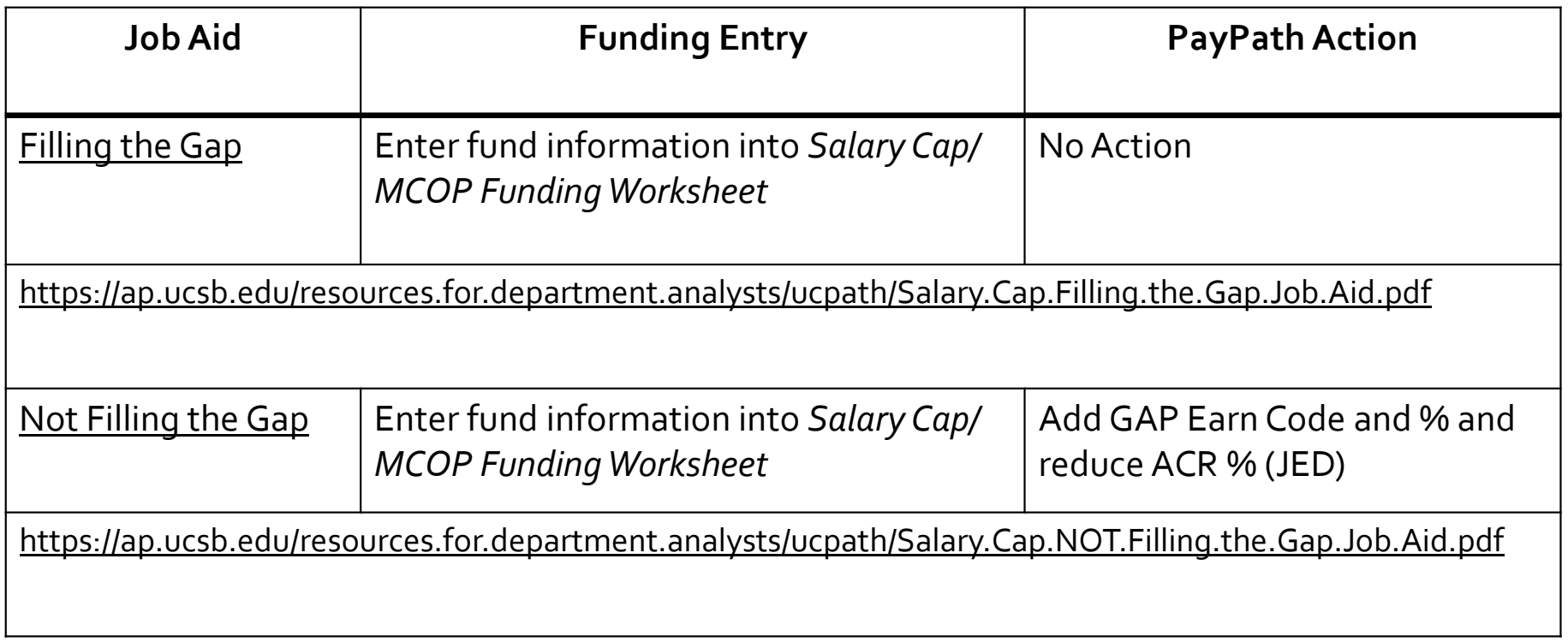

**CONTRACTOR** 

## Hire Template – Concurrent versus Rehire

The **Concurrent Hire** or **Rehire** template may be used, depending on the circumstance:

- **Academic Concurrent Hire** template, with Academic Concurrent Hire Reason Code:
	- Creates a *new* Employee Record Number
	- MUST be used when the employee **DOES NOT** have an existing inactive job record in your Dept.
	- MAY be used in lieu of the Rehire template, *however,* this will ADD new employee record #'s
- **Rehire Academic** template, with Academic Concurrent Hire Reason Code:
	- Uses an *existing* Employee Record Number *(stacks new appointment on previous record)*
	- SHOULD be used IF the employee has an existing inactive job record in your Dept. in UCPath
	- Requires initiator to select the Employee Record Number to be used in the Rehire Template prior to being able to submit transaction for approval
		- Note: Last year this template generated an email prompting the employee to review benefits per UCPC, this •<br>has been resolved and should no longer occur. If it does occur, the employee can just review current<br>enrollments
- Departments are responsible for reviewing the employee's *Person Org Summary*, understanding the implications, and determining the best practice for their Dept.

Reference - Summer Salary Position/Hiring Job Aid:<br>https://ap.ucsb.edu/resources.for.department.analysts/ucpath/Summer.Salary.Position.Hiring.Job.<br>Aid.pdf

## Hire Template

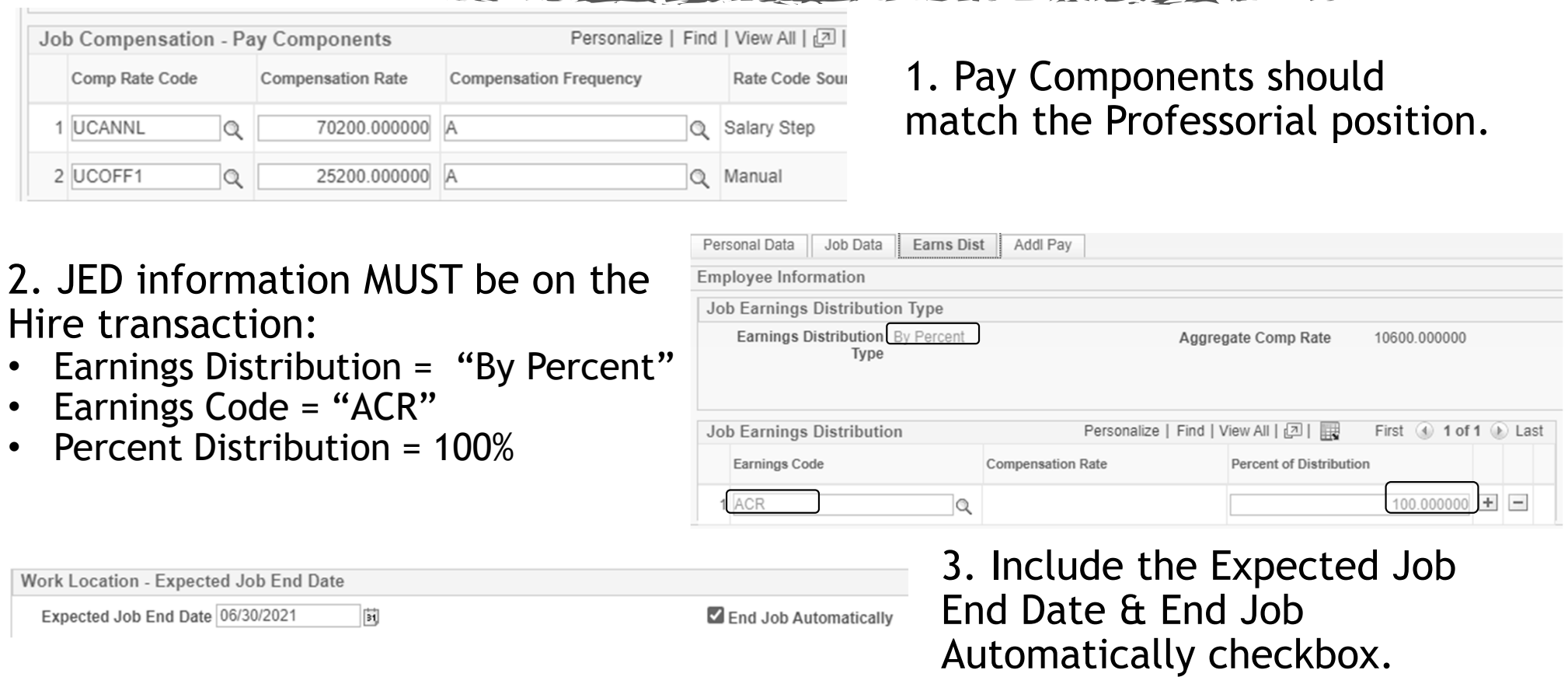

 $\leq$   $\geq$ ÷. ÷.

## Job Data and PayPath

- Department validates attributes in Job Data– (FTE, JED, pay components, etc.) – If corrections are needed, department initiates PayPath action and/or UCPC Case, as needed
- Department updates Position and Job Data attributes via PayPath (or Case if needed)
	- E.g. FTE changes for future months, M&P increases, JED corrections, etc.
	- AP-Path approves: confirms data elements are input; does not validate attributes are correct
- **Be aware of retroactive actions** 
	- If pay has been issued on the record, the retro-module:
		- *Will* pick up and pay salary increases on the next on-cycle check
		- *Will not* pick up FTE changes department must initiate missed/over pay via BFS ServiceNow
	- Changes *must* be in Job Data before corrections to pay can be processed by BFS
	- If future dated rows exist in Job Data, retroactive changes may overwrite future data points erroneously
		- Review Job Data to determine corrective action (PayPath or Case)
		- Pay attention to timing this may lead to over/missed pay requiring additional action

#### When do I need to initiate a Case with UCPC?

- To update the FTE on a record where the "date is taken" (e.g. FTE was updated on that date based on original summer salary calculations; now the faculty increased the number of days they want to receive pay in that month which requires an FTE update on that same date.)
- When a record is inactive (e.g. In September you retroactively hire Prof. Jones to receive summer salary for July and August and set the record to auto-terminate so pay does not issue in September; then the FTE for the August summer payment needs to be updated, but the record is inactive.)

#### Best Practices: Summer Research Salary in UCPath

- Use the same Positions and Employee Record Numbers with the same faculty each year – this allows you to view the history of summer salary each year on the same record (stacks records)
- Update position FTE via Position Control with an advanced date leave room for corrections (e.g. Update the position effective 5/15 for a 6/1 Hire)
- Fund the position before initiating the Hire transaction
	- (Exception: Salary Cap / MCOP Funding worksheet is not available until **AFTER** the incumbent is hired into the position)
- Pay attention to Payroll deadlines and timing of actions
	- Process in time for pay deadlines whenever possible
	- Identify when missed pay/over pay needs to be initiated with BFS
- Paychecks can be reviewed in advance on Pay Confirm days refer to Payroll Calendar and be proactive when possible

#### Other General Strategies and Best Practices

- Consult commitment sheet for startup 1/9ths exact amounts
- Advise faculty to consult with their tax advisor if they are concerned about the withholding amounts over the summer
- AP will not validate your calculations, so be sure they are correct
- Remember that a day can only be used *once*
- Check the "End job automatically" box!
- No such thing as "summer salary" for retirees– it's just a Recall appointment and can be paid any time during the year!
- Coordination when multiple departments/units are involved
	- Ensure maximum values (e.g. not re-using a day, \$ amount max) are not exceeded
- Post-audit job record in UCPath to fix any potential issues *prior* to pay

#### Other Resources

- Academic Personnel website
	- https://ap.ucsb.edu/
- **Exact Binder** 
	- Sections VI 10-17
- APM 600
- UCPath:
	- UCPath Cert Instructions (under Actions within the AP Folio Cert & Input Request form)
	- Summer Research Additional Compensation Toolkit (https://ap.ucsb.edu/resources.for.department.analysts/ucpath/)

#### Office of Academic Personnel - Contacts

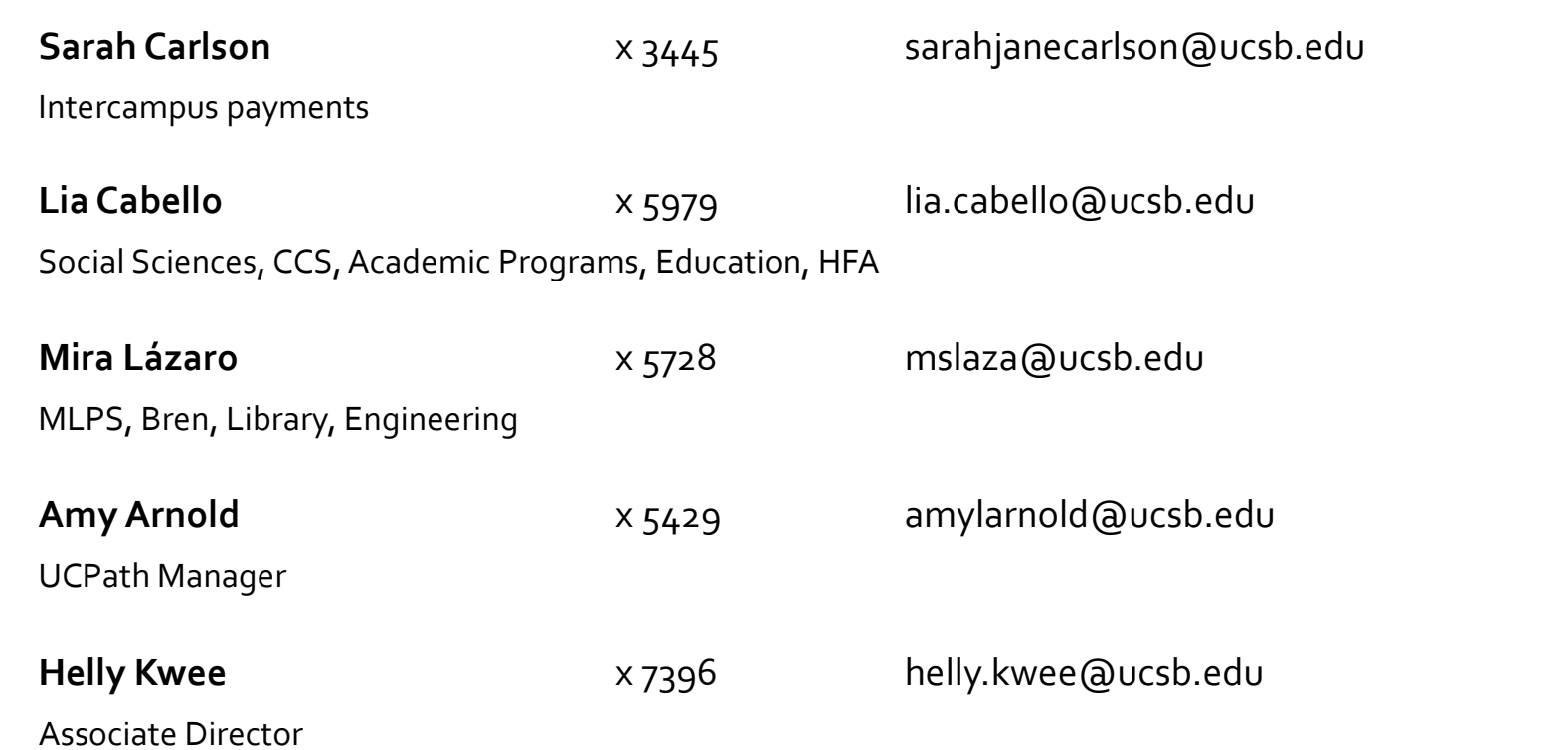

 $= 15.2$